## **SONY**

 $^{\circ}$ 

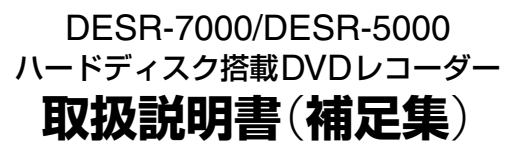

©2004 Sony Corporation

2-048-586-01(1)

**目次**

DESR-5000/7000をお買い上げいただき、ありがとうございます。 本機はお買い上げいただいた時点でバージョン1.10にバージョンアップされています。 バージョン1.10へのバージョンアップ作業は不要です。 この取扱説明書(補足集)は、バージョン1.10へのバージョンアップにより、追加・変更になった本機の機能について説明します。

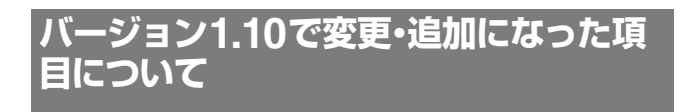

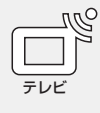

延長録画時の再延長設定に対応

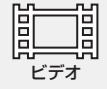

#### 録画した映像の並び順を変更

映像を少し先の場面まで飛ばす(戻す)

#### 早送り、早戻し(サーチ)の30倍速に対応

2倍、10倍、120倍に加え30倍のサーチが利用できるようになりました。 サーチについて詳しくは、"PSX"本体に付属している取扱説明書の42ページをご覧ください。

#### ダビング時間の短縮

DVDへの書き込み速度が12倍速から24倍速になり、今までよりも高速にダビングできるようになりました。

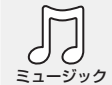

#### CD-Rに記録されているMP3形式の曲の再生に対応

CD-Rに記録されているMP3形式の曲のハードディスクへの取り込みに対応

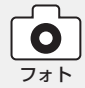

#### TIFF形式で保存された写真の表示・取り込み

デジタルカメラで撮影したTIFF形式の写真を本機で表示したり、取り込んだりすることができます。操作 方法はJPEG形式の写真と同じです。詳しくは、"PSX"本体に付属している取扱説明書の54ページをご覧 ください。

**その他** "PlayStation 2"対応キーボード(USB接続)による文字入力に対応 設定に文字入力の設定を追加 設定にキーボードの設定を追加 ビデオの設定にL2・R2ボタンの設定を追加

バージョン1.10で変更·追加になった項目について ………………………………………2

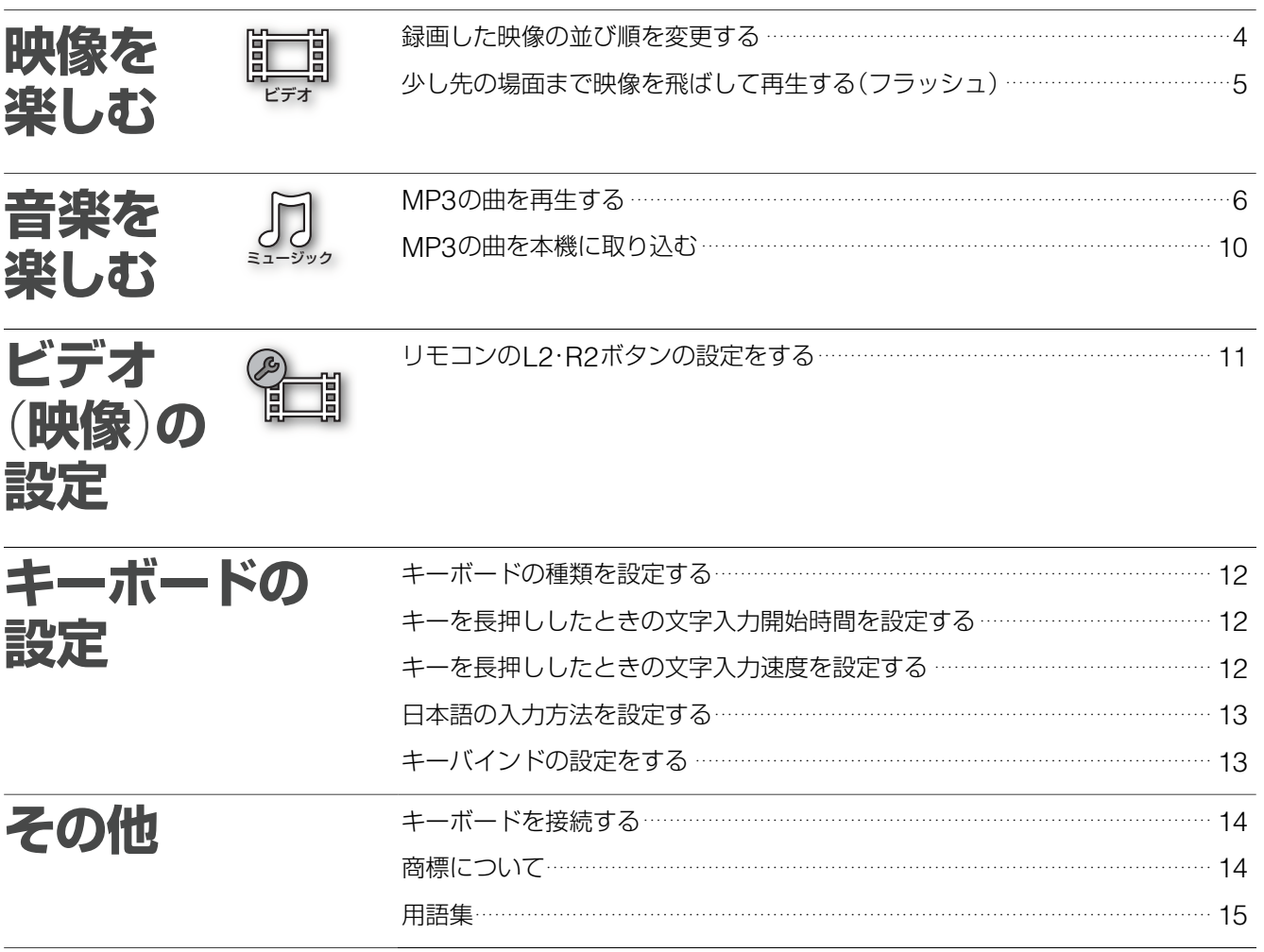

ビデオ **映像を楽しむ**

## **録画した映像の並び順を変更する**

録画した映像の一覧を並べ換えることができるようになりま す。

## *Step1*

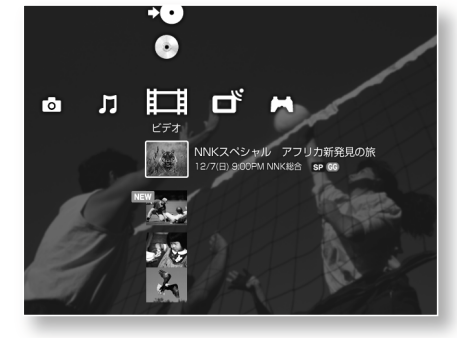

↑↓←→でホームメニューの !! から映 像を選び △ を押す。

ビデオのオプション画面が表示されます。

## *Step2*

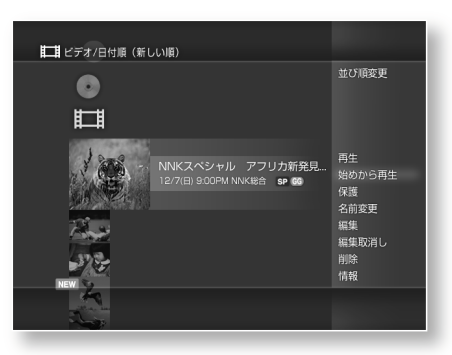

◆→で[並び順変更]を選び (※※) を押す。 「並び順変更」で (※=) を押すたびに、映像の 並び順が以下の順で切り換わります。

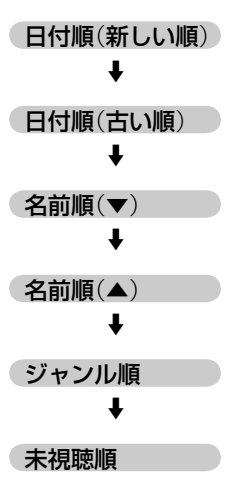

現在表示されている映像の並び順は画面の左上で確認するこ とができます。

#### 映像のオプション画面

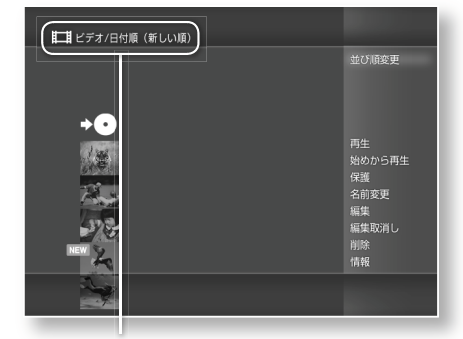

現在の並び順

#### **少し先の場面まで映像を飛ばして 再生する**(**フラッシュ**)

操作パネルに < □ (フラッシュー) ○□ (フラッシュ+) ボタンが追加され、約15秒先(後ろ)の場面まで飛ばして(戻っ て)再生することができるようになります。

#### *Step1*

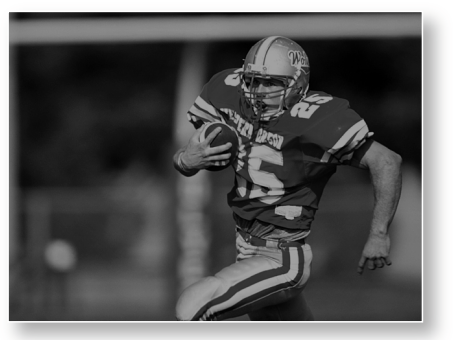

映像を再生しているときに 2 を押す。 ビデオの操作パネルが表示されます。

*Step2*

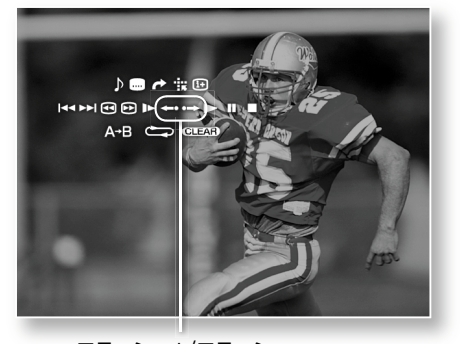

フラッシュ+/フラッシュ- 1↓←→で < 20 (フラッシュー) 0 = > (フラッシュ+)を選び (決定)を押す。 (フラッシュ-) (フラッ シュ+)を選び (※ を1度押すと、約15秒 先(後ろ)の場面まで飛ばす(戻す)ことがで きます。 を2回押すと、約30秒先(後ろ) の場面まで飛ばす(戻す)ことができます。

ミュージック **音楽を楽しむ**

## **MP3の曲を再生する**

パソコンなどでCD-Rに保存したMP3ファイル(曲)や本機に取り込んだMP3の ファイルを再生することができます。

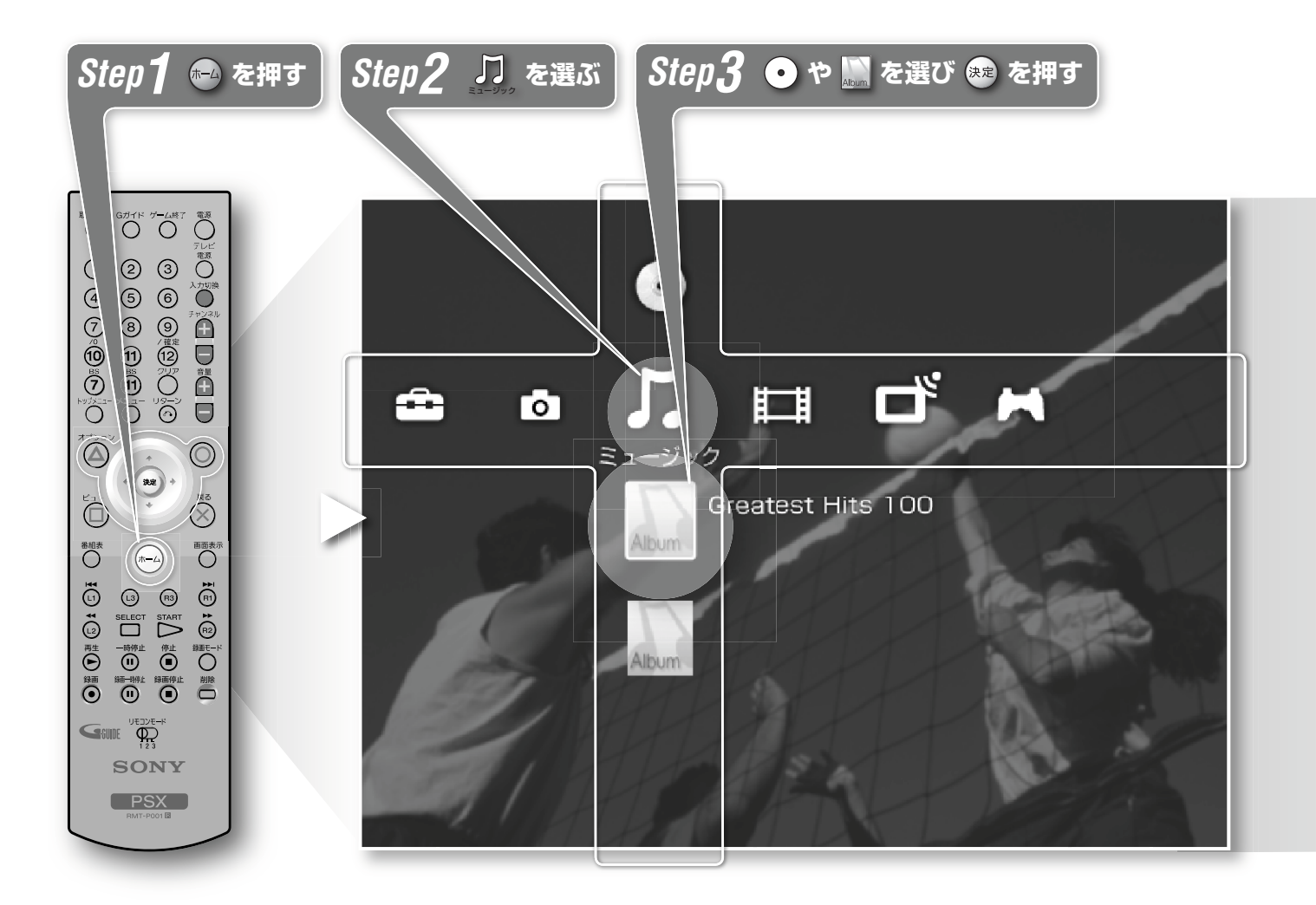

#### ミュージック で選べるアイコンの説明

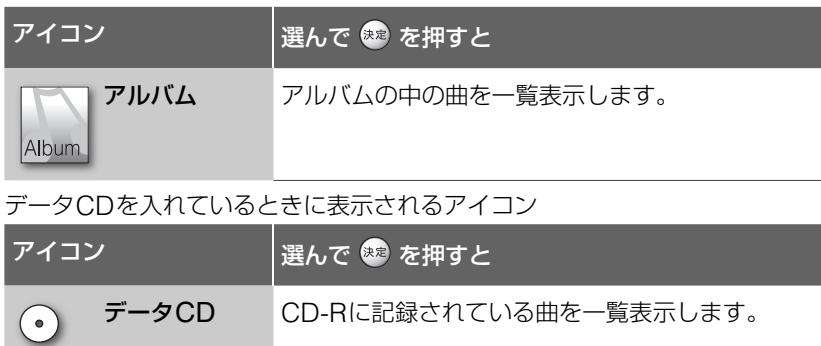

#### ご注意

CD-R以外のディスクに保存したMP3 ファイルを本機で再生することはでき ません。

## *Step4* **聴きたい曲やフォルダを選び を押す** Step4でフォルダを選んだ場合

フォルダを選んだ後に曲が表示され るので、聴きたい曲を選び (※) を押 します。

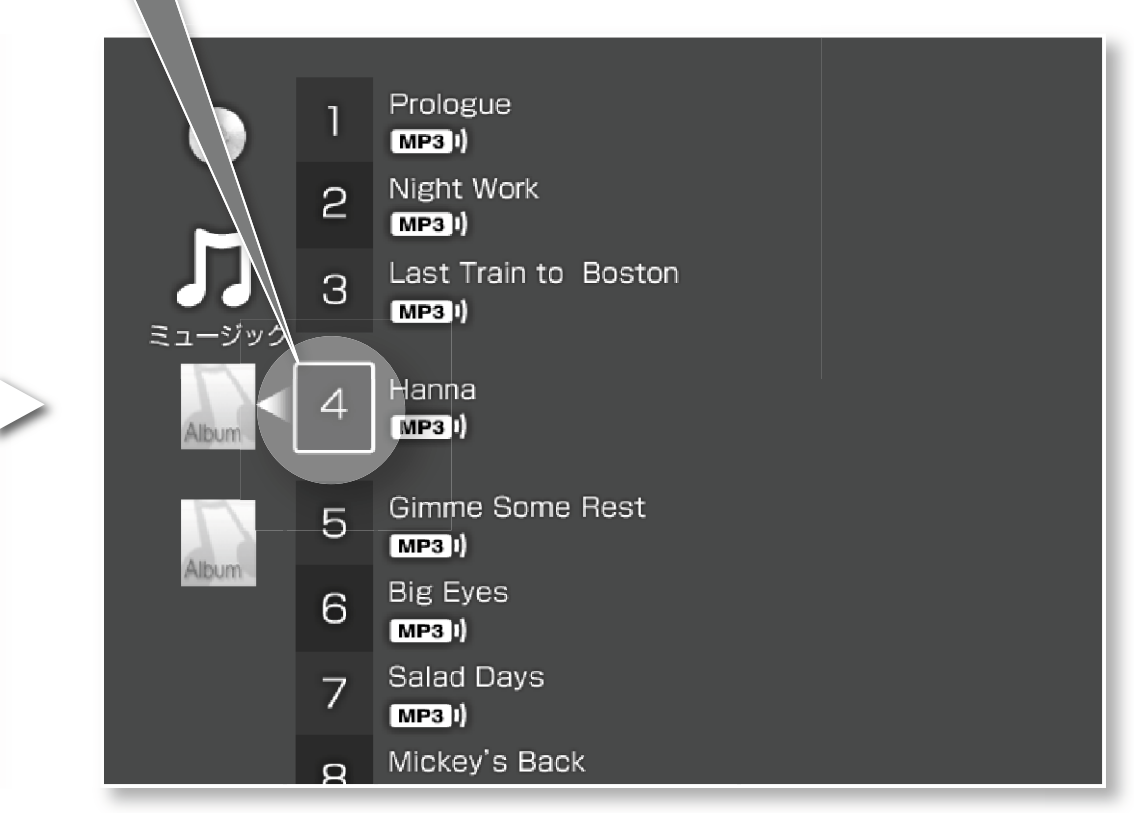

## **MP3の曲を再生する**(**つづき**)

### **CD-Rに保存したMP3ファイルを本機で再生 するときのご注意**

本機で再生できるMP3ファイルは、以下の方法で保存された CD-Rのみです。これ以外の方法で保存されたMP3ファイル を再生することはできません。

#### フォルダやファイルの作成・保存場所

CD-Rの直下(ルート)にフォルダを作成し、そのフォルダの 中にMP3ファイルを保存してください。

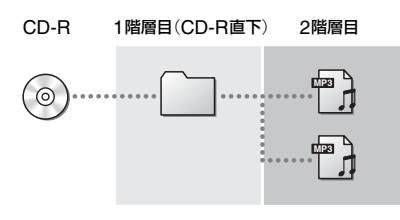

#### フォルダやファイルを作成・保存するときのご注意

- **・** MP3を含まないフォルダや、CD-R直下(ルート)に書き込 んだMP3ファイルは本機で認識されません(●)。
- **・**フォルダの中にフォルダを作成しないでください(2)。

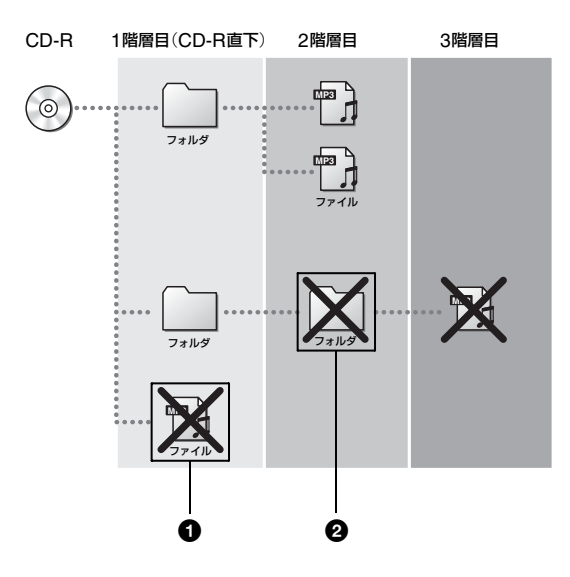

- **・** 1枚のCD-Rに40個以上のフォルダを作成しないでくださ い。
- **・** 1つのフォルダの中に 31個以上のMP3ファイルを保存しな いでください。

#### フォルダ名やファイル名をつけるときのご注意

- **・**ファイル名は64文字以内で設定してください。
- **・**半角の「<」「>」「|」「"」「/」「\」「\*」「:」「?」「\」などの文字は使用し ないでください。
- **・**ファイル名、フォルダ名はISO9660のレベル1、レベル2、 拡張フォーマット(Joliet)に準拠していない場合、正しく表 示されない場合があります。
- **・**ファイルに名前を付けるときは、ファイルの最後に拡張子 「.mp3」を付けてください。
- **・** MP3形式以外のファイルに拡張子「.mp3」を付けると、そ のファイルを再生してしまう場合があるため、雑音や故障 の原因となります。
- **・** CD-R上のMP3ファイルにおけるトラック名は、ID3タグ が存在する場合、ID3タグの情報を参照して表示されます が文字数に制限があります。
- **・** HDDに取り込んだMP3ファイルのトラック名は、ファイ ル名を表示しますが、文字数に制限があります。

#### パソコンでCD-RにMP3ファイルを書き込むときのご注意

- **・** CD-Rを必ず使ってください。
- **・**「Disc at once」で必ず書き込んでください。
- **・**一度書き込んだCD-Rに追記しないでください。
- **・**ディスクの状態によっては再生できない場合があります。
- **・**マルチセッションで記録したディスクは、再生できません。
- **・** CD-RWには対応しておりません。
- **・**パケットライトには対応しておりません。

#### 本機が対応しているフォーマットについて

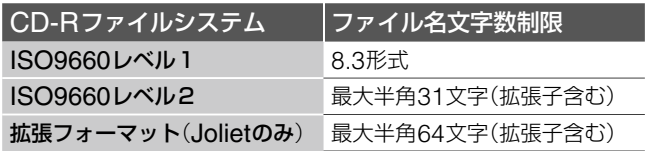

\* フォルダは1階層までしか対応していません。

#### 本機が対応しているCD-Rに書き込むための規格

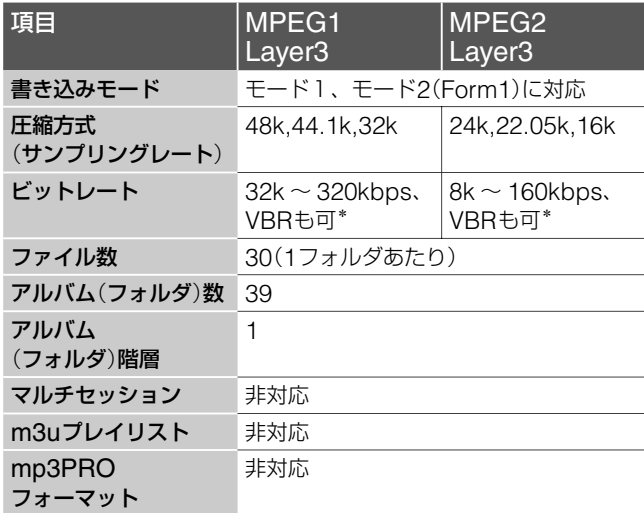

\* VBRの場合、再生経過時間表示が実際と異なる場合がありま す。

ミュージック **音楽を楽しむ**

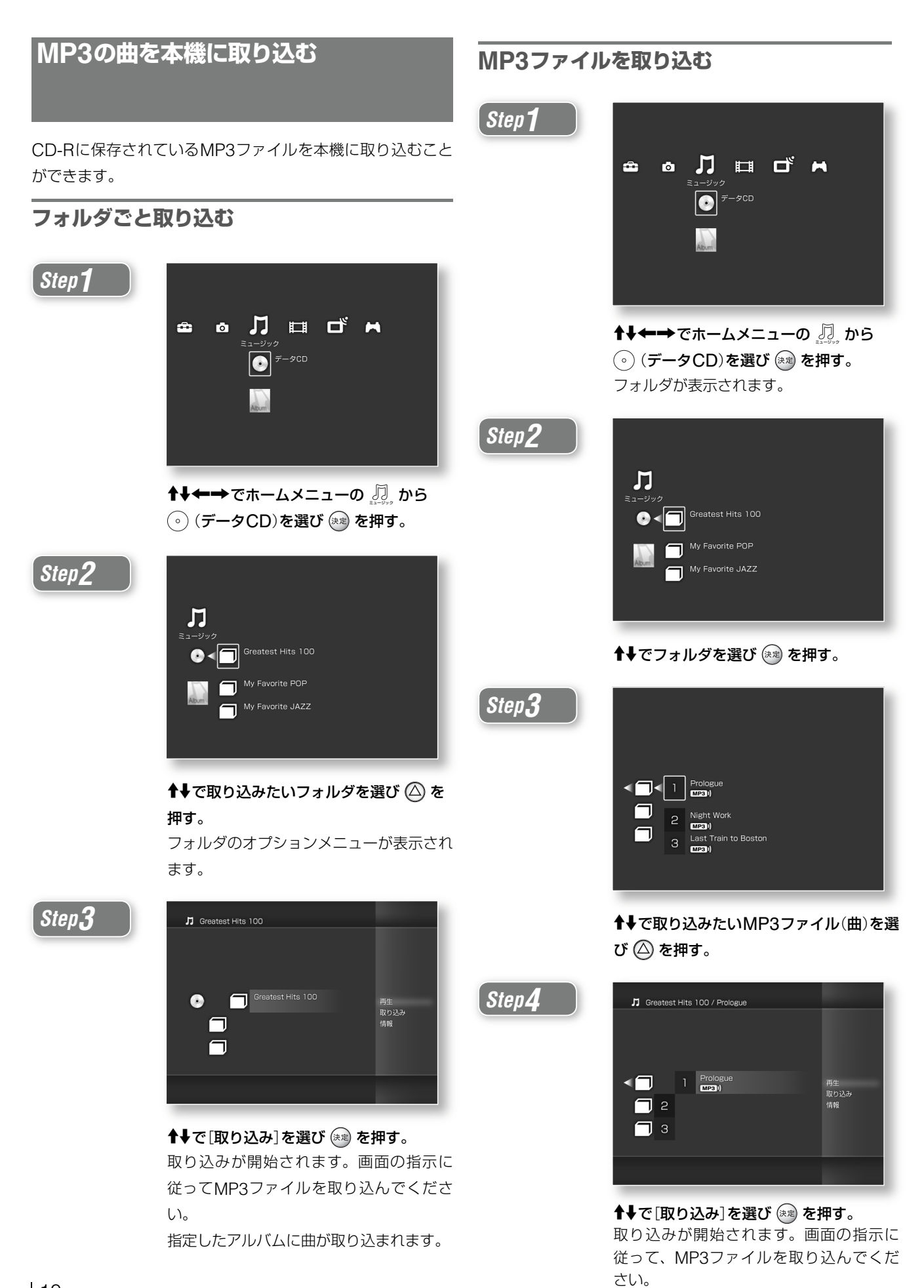

# **ビデオ**(**映像**)**の設定**

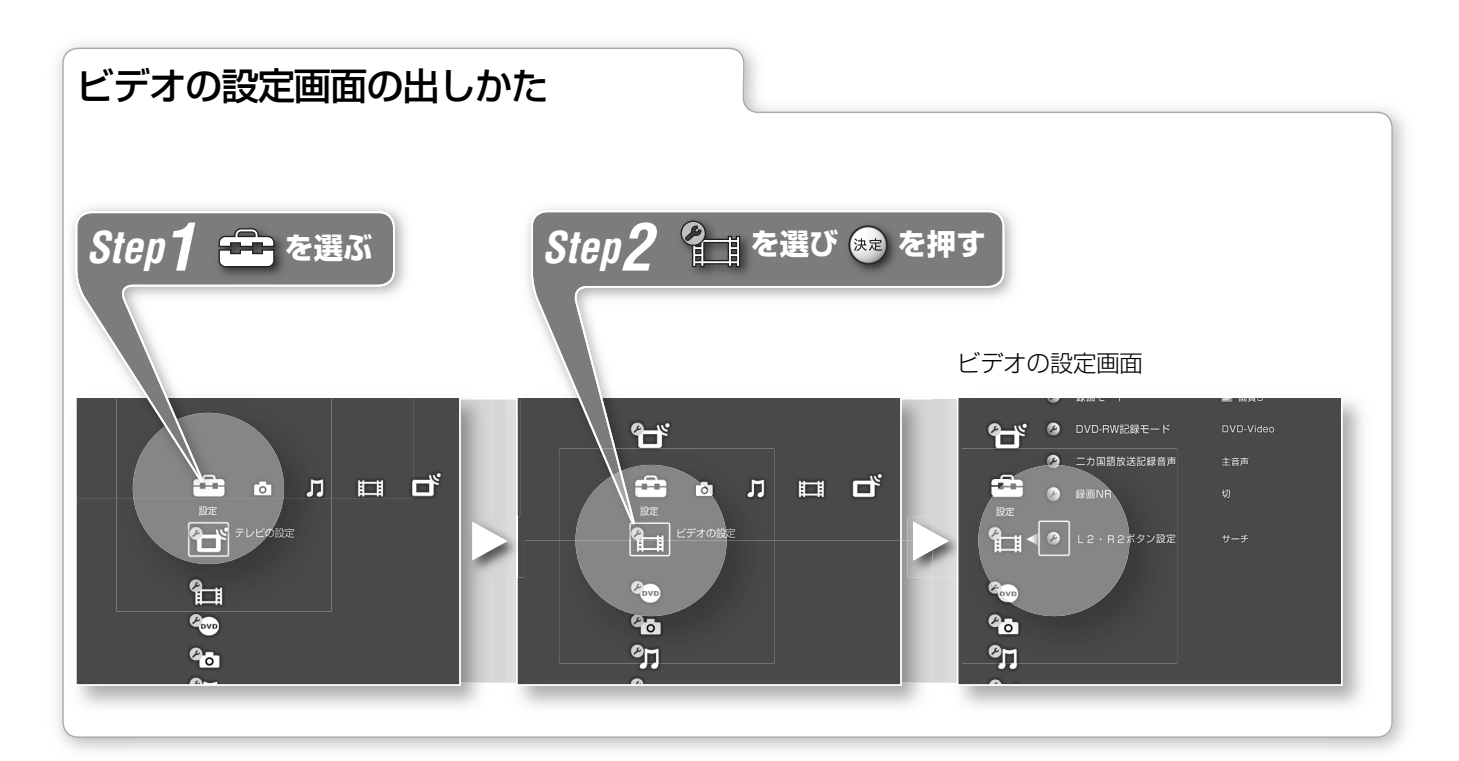

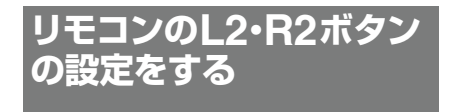

リモコンのL2/R2ボタンの設定を変更 すると、リモコンでもフラッシュが使 えるようになります。

1 ↑↓[L2・R2ボタン設定]を選び (※※) を押す。

2 ↑→[フラッシュ]を選び (※※) を押す。

L2がフラッシュー、R2がフラッシュ+ になります。

#### L2・R2ボタン設定について

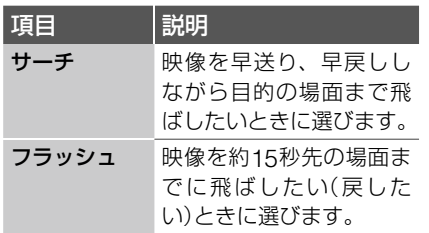

上記設定を行うと別売りの"PSX"専用 アナログコントローラ(DESR-10)の L2/R2ボタンも同時に切り換わります。

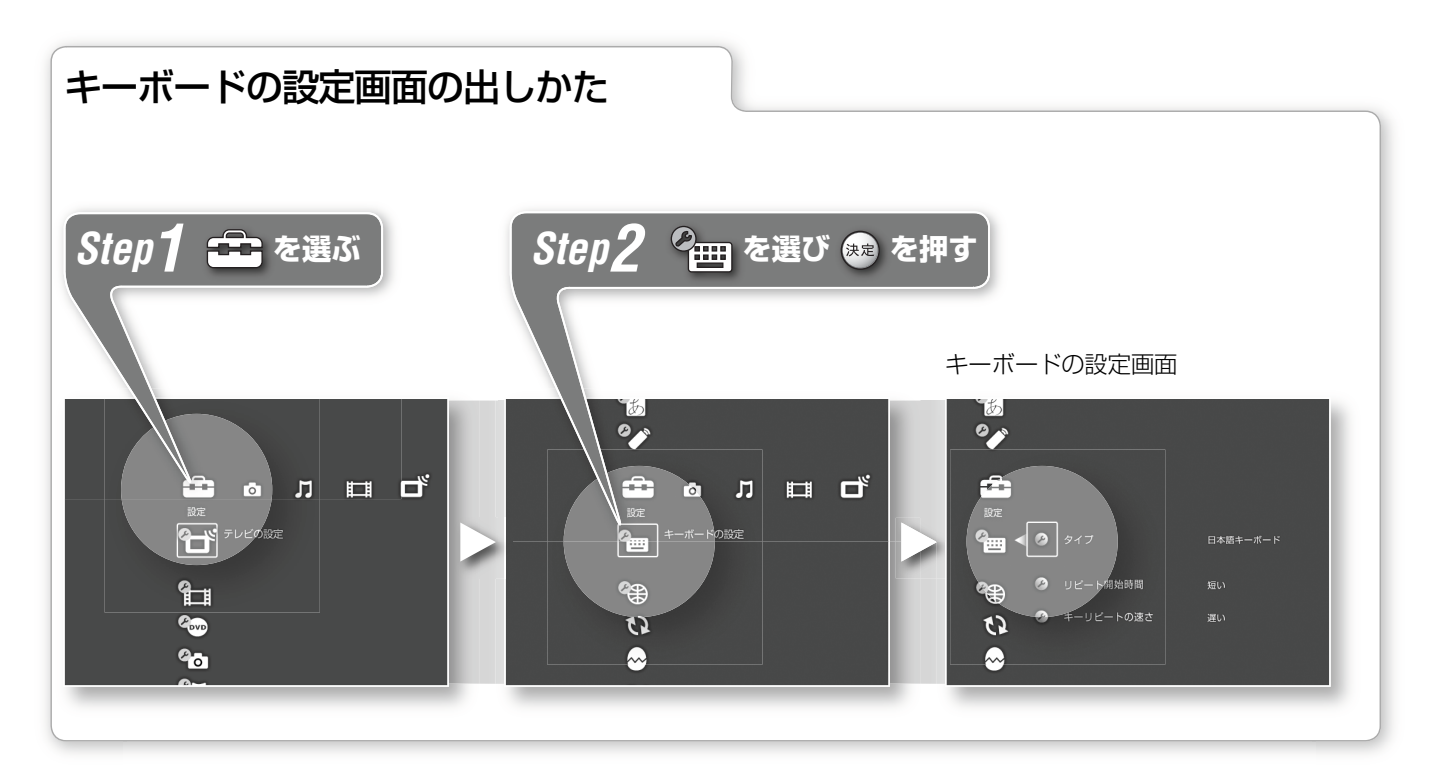

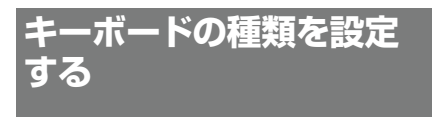

英語のキーボードをつないだときはこ の設定を行ってください。

- 1 ↑→で[タイプ]を選び ☞ を押す。
- 2 ↑→ でキーボードの種類を選び (※※) を 押す。

#### 項目一覧

英語キーボード

英語キーボードを接続したときに選び ます。

日本語キーボード

日本語キーボードを接続したときに選 びます。

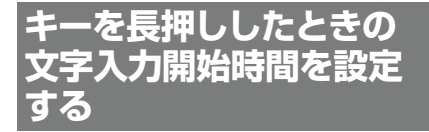

キーボードのキーを長押ししたときに、 文字が繰り返し入力されるまでの時間 を調整します。

- 1 ↑ ↓で[リピート開始時間]を選び (\*\*) を押す。
- 2 ↑→で設定を選び (※※) を押す。

#### 項目一覧 短い

キーを長押しすると、同じ文字がすぐ に入力されます。

#### 標準

標準的な設定です。

#### 長い

キーを長押しても、同じ文字が連続し て入力されるまでに少し時間があきま す。間違って長押ししても、同じ文字 が続けて入力されるのを防ぎます。

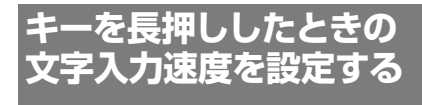

キーを長押ししたときに入力される文 字の入力速度を設定します。

- 1 ↑↓で[キーリピートの速さ]を選び を押す。
- 2 ↑→で設定を選び (※※) を押す。

#### 項目一覧

#### 遅い

入力速度が遅くなります。

#### 標準

標準の設定です。

#### 速い

入力速度が速くなります。

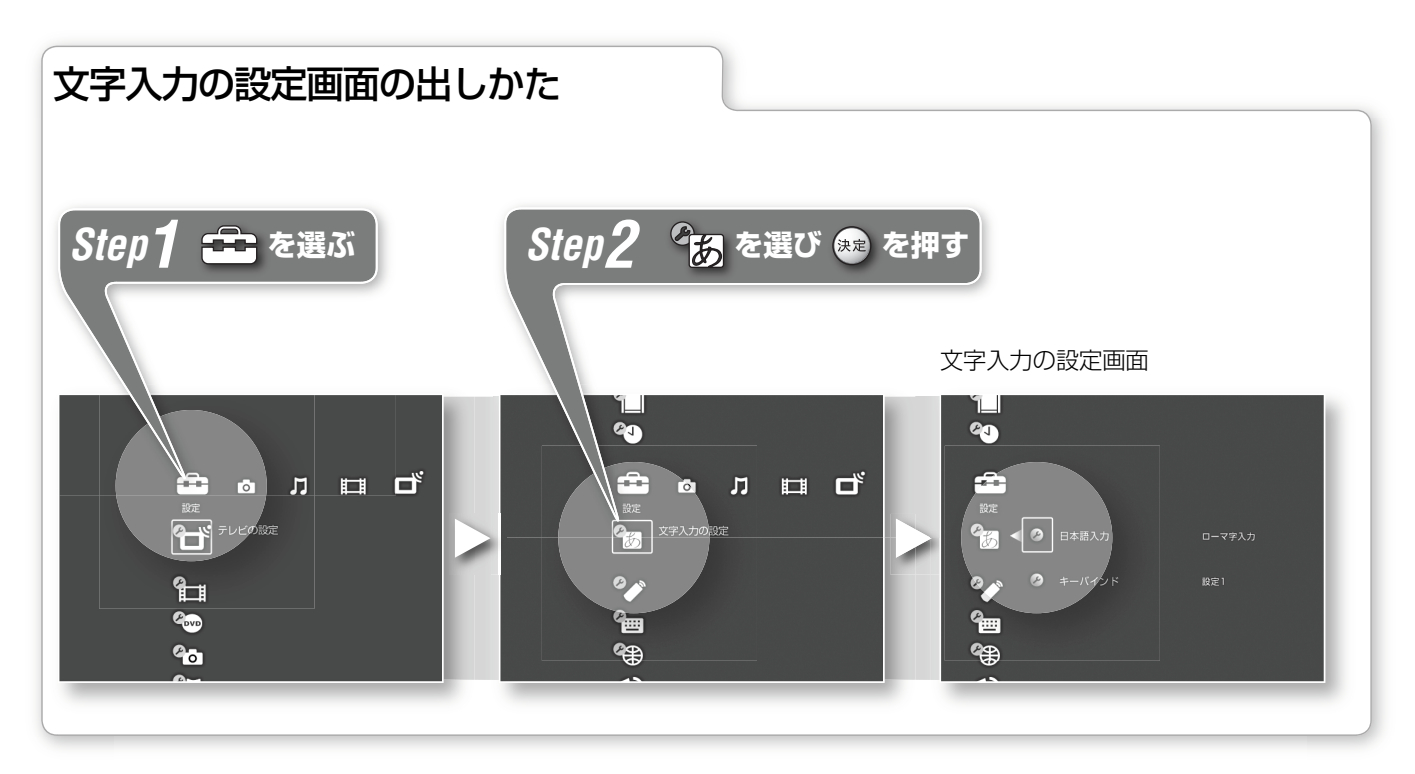

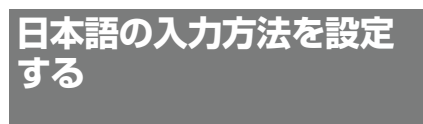

ローマ字入力」と「かな入力」の2種類の 入力方法があります。

1 ↑♥で[日本語入力]を選び を押す。 すい設定を選んでください。 2 ↑→で入力方法を選び (※※) を押す。 項目一覧

#### ローマ字入力

アルファベットキーを使ってローマ字 で日本語を入力します。

#### かな入力

かなキーを使って日本語を入力します。

**キーバインドの設定をす る**

日本語の変換方法を設定します。本機 には2種類の設定があるので、使いや

- 1 ↑↓で[キーバインド]を選び (※定) を押 す。
- 2 ↑→で設定を選び (※※) を押す。

**その他**

## **キーボードを接続する**

USB端子を使って本機に"PlayStation 2"対応キーボードを つなぐと、画面上に表示されるキーボードを使わずに、文字 の入力ができるようになります。

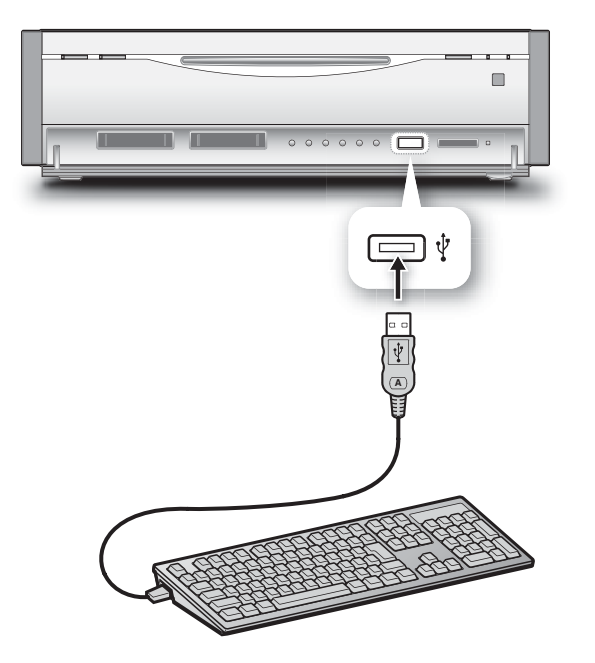

## **商標について**

" $\downarrow$ "、"PSX"、"PlayStation"、"DUALSHOCK" および "PocketStation"は株式会社ソニー・コンピュータエンタテイ ンメントの登録商標です。また、"DNAS"は同社の商標です。 "SONY"はソニー株式会社の登録商標です。

- **・** TIFF Software Copyright © 1988-1997 Sam Leffler Copyright © 1991-1997 Silicon Grafics, Inc.
- **・** libjpeg

 This Software is based in part on the work of the Independent JPEG Group.

必要に応じてキーボードの設定や文字入力の設定をしてくだ さい。設定方法について詳しくは、「キーボードの設定」(12 ページ)をご覧ください。

## **用語集**

#### MP3(エムピースリー)

音楽フォーマットのひとつで、MPEG によって規格された音声圧縮規格です。 高い圧縮率にも関わらず、CDに近い高 音質を保つことができます。 本機ではパソコンなどで作成したMP3 ファイルを再生したり、ハードディス クに取り込んだりすることができます。

#### TIFF(ティフ)

画像ファイル形式のひとつです。本機で はデジタルカメラで保存したTIFFファ イルを再生したり、ハードディスクに 取り込んだりすることができます。

#### Disc at once

(ディスク アット ワンス) CD-Rへの書き込み方法のひとつです。 すべてのデータを一度に書き込む方法 です。 のみ再生できます。

#### 書き込みモード

CD-ROMを記録するときの規格です。

Joliet[ジュリエット] に関する規格です。

#### ISO9660 [アイエスオー 9660]

CD-ROMの論理ファイルフォーマット に関する規格です。

#### マルチセッション

一枚のCD-Rに複数のセッションを書 き込む方法です。トラックアットワン スなどで書き込んだCD-Rはマルチセッ ションになります。

#### ID3タグ[アイディー 3タグ]

MP3のファイルにタイトルやアーティ スト名などの情報を付加するための規 格です。

#### ビットレート

1秒間にどれだけの情報があるかを表わ す指標です。数値が大きいほど単位時 間あたりに対する情報量が多いため音 質もよくなります。

#### VBR[ブイビーアール]

曲のデータ量を自動的に調整し、音質 を落とさずにファイルサイズを必要最 低限に抑える機能です。

m3u[エム3ユー] 演奏リストファイル形式のひとつです。

mp3PRO[エムピー 3プロ] MPEG-1 Audio Layer 3の独自拡張規 格です。

#### パケットライト

本機では、この方法で書き込んだCD-R CD-Rにデータを書き込むときに、デー タをパケットと呼ばれる単位に分割し て書き込む記録方法です。

#### 8.3形式

CD-ROMの論理ファイルフォーマット 文字で8文字以下、拡張子は3文字以下 ファイル名の形式を規定した規格です。 8.3形式の場合、ファイルの名前は半角 で設定します。

#### 拡張子

ファイルの種類をあらわすための文字 列です。MP3ファイルの場合は、ファ イル名の後に「.」を挟んで「mp3」という 拡張子をつけます。

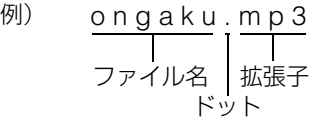

#### 商品の修理、お取扱い方法、お買物相談などの問い合わせ

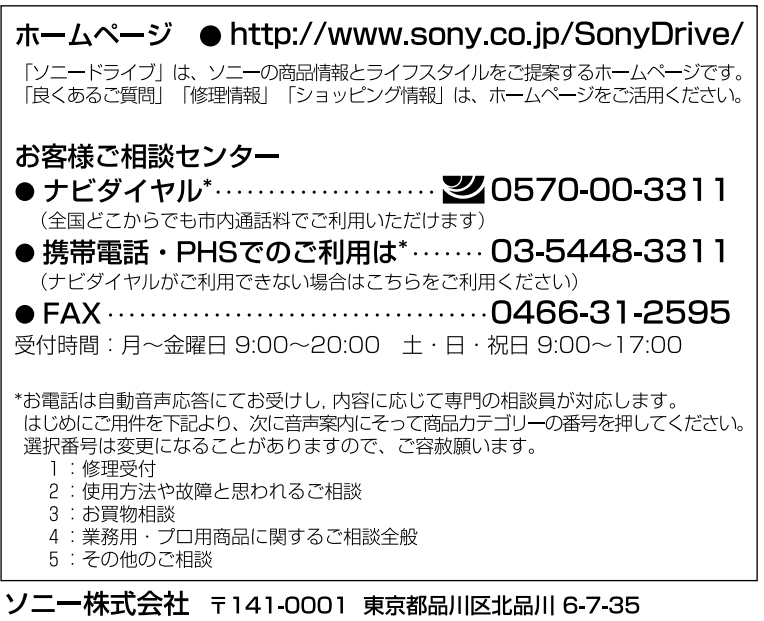

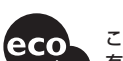

この説明書は100%古紙再生紙とVOC (揮発性 有機化合物) ゼロ植物油型インキを使用しています。

Printed in Japan